# Compact Mate2 HDMI スタートガイド

- ⚫ 本製品は、電波法により屋内での使用をお願いします。
- ⚫ 保証書は外箱裏面に貼付しています。外箱も保管をお願いします。

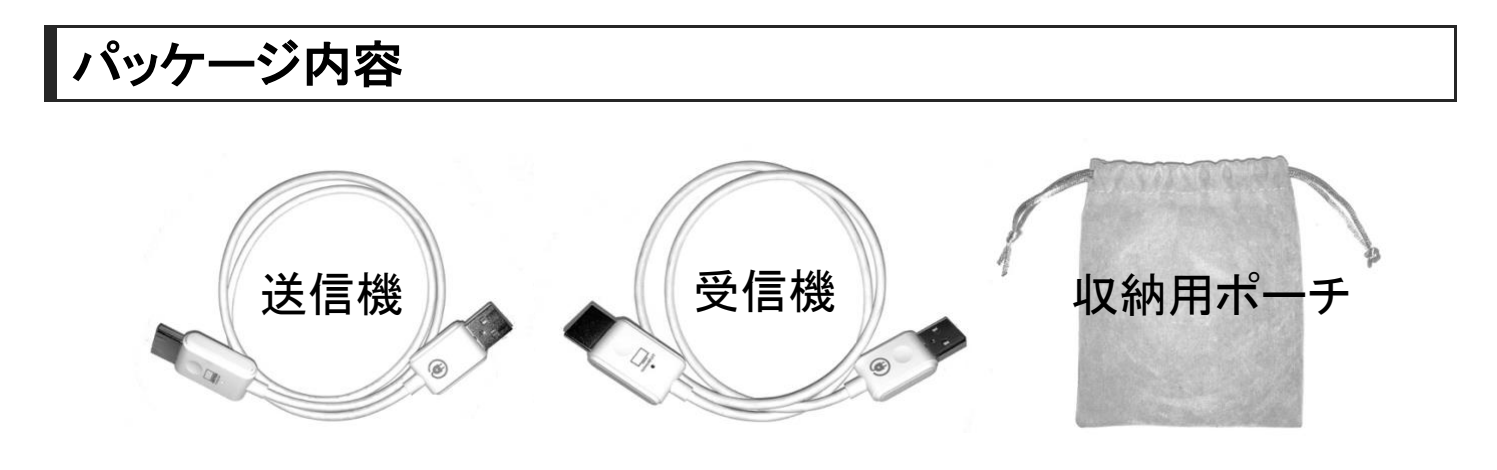

## 送信機と受信機の見分け方

どちらも両端が「USB コネクタ」と「HDMI コネクタ」で形状もほぼ同じ ですが、HDMI コネクタに描かれたアイコンが異なります。

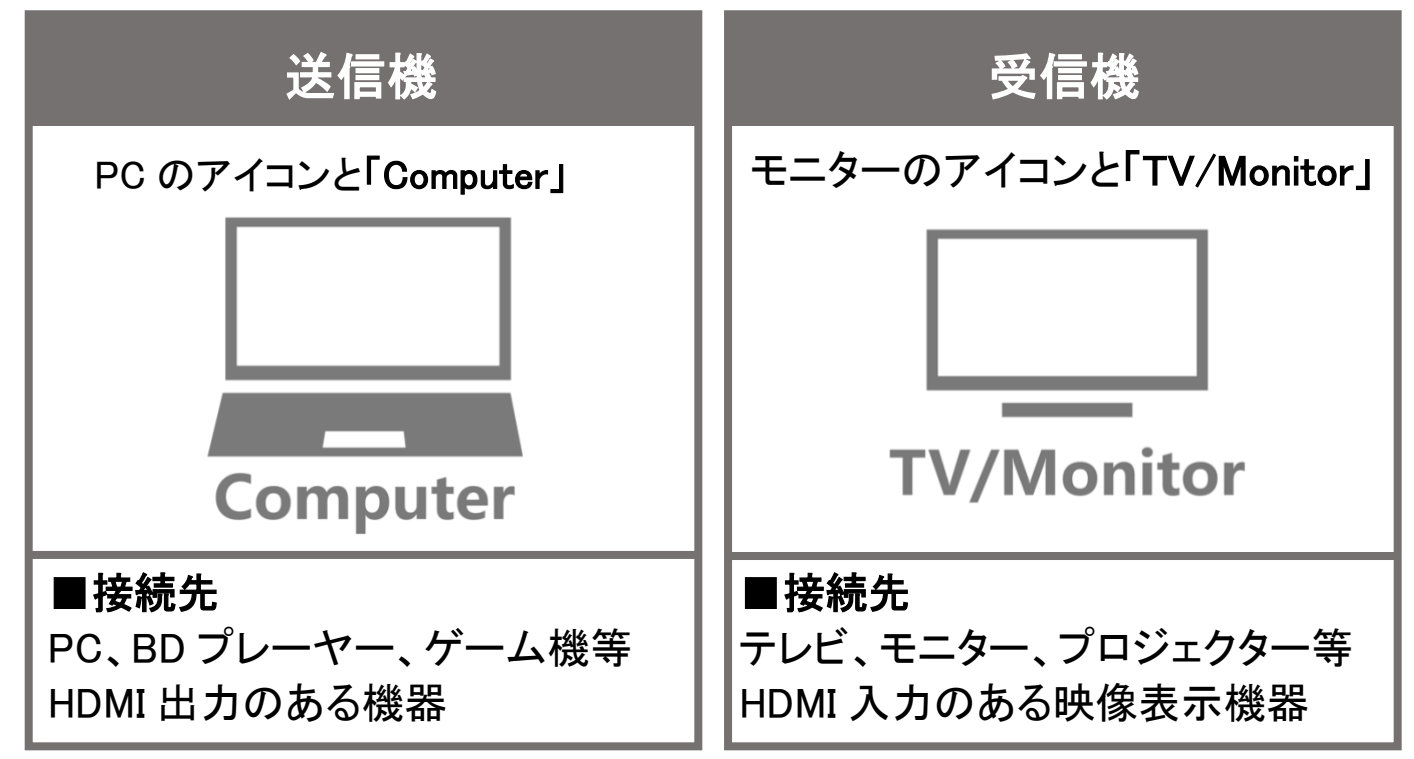

送信機は PC や BD プレーヤーなどの映像出力元の機器と接続し、受信機は テレビやモニターに接続します。お間違いのないようご注意ください。

## 使用方法

#### 1. 受信機を接続する

受信機の HDMI コネクタをテレビやモニター等へ接続します。USB 側のコ ネクタは USB ポートに接続し、電源を供給します。

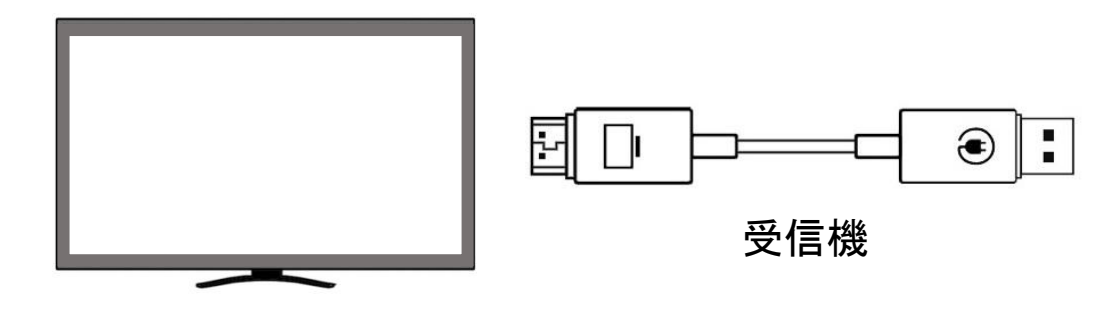

#### 2.送信機を接続する

送信機の HDMI コネクタを PC や BD プレーヤー等の映像出力元の機器と接 続します。USB コネクタを USB ポートに接続し、電源を供給します。

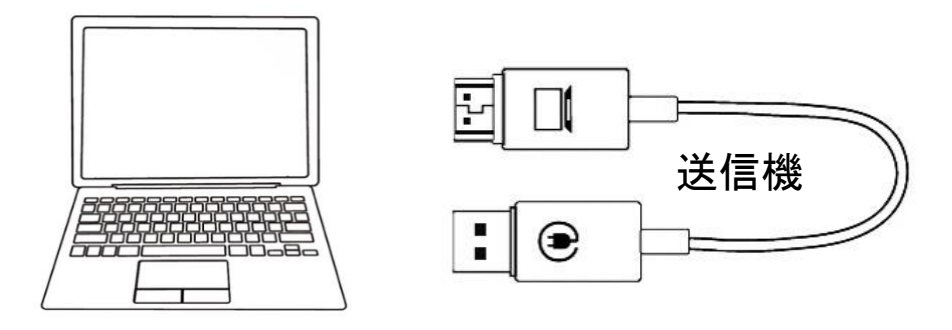

#### 3.受信機側のテレビ・モニター画面を確認する

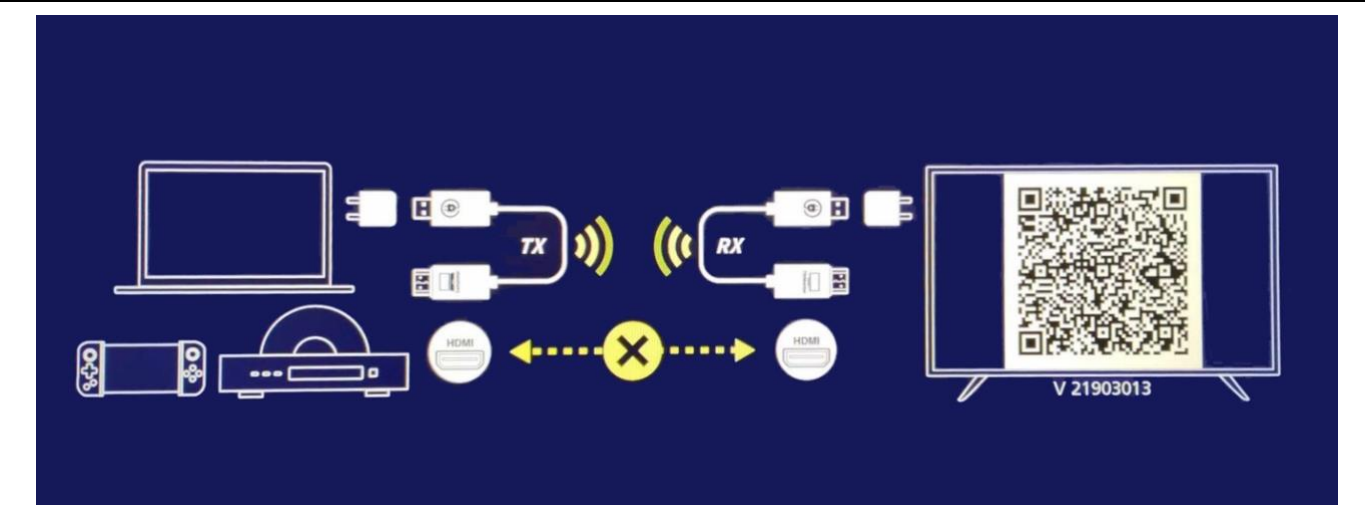

モニターに上図のような紺色の画面が表示されます。黄色い矢印の中心が 「×」のとき、送受信機は接続準備中となります。そのままお待ち下さい。

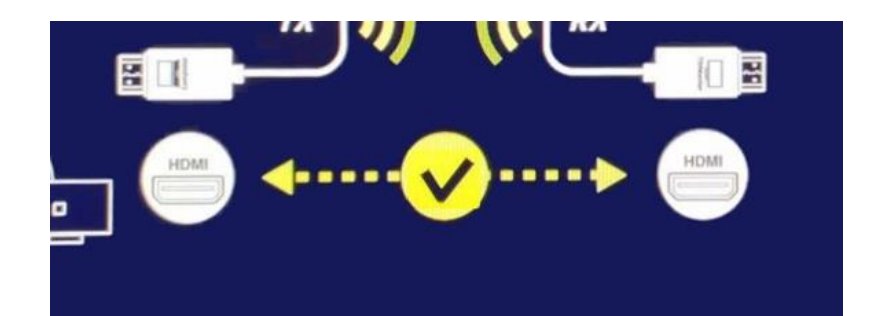

受信機と送信機が接続に成功すると、上図のように「×」が「✓」に変わ ります。接続に成功後、モニターに PC 等の映像が表示されますので、そ のまましばらくお待ちください。

QR コードを読み込むと英語版のマニュアルダウンロードに移行します。

## USB 給電について

本製品は「5V/1A」の電源を USB コネクタから供給します。古い PC 等です と、USB ポートも USB 1.1 や 2.0 など規格が古い可能性があります。規格 が古い USB ポートに接続すると、電力が足りず安定した通信・ミラーリン グができないなどの現象が起こることが考えられます。その場合は「5V/1A」 出力が可能なモバイルバッテリー等をご用意ください。

※USB の規格で、電圧は 5V(誤差は±5%)、電流は USB 2.0 が 0.5A(500mA) 以下、USB 3.0 が 0.9A(900mA)以下と定められています。

#### 稼働時間

本製品のシステムの仕様上、稼働中は送受信機ともに多少の熱を持つこと があります。24 時間常時運用に適した製品ではないため、長時間利用は避 け、使用後は USB ポートから引き抜いて電源を落としてください。 連続稼働の場合は、最長 6 時間を推奨いたします。

## 接続できない・ミラーリングできないときは

#### 1.時間が経っても黄色い矢印が「×」のまま

送信機・受信機間の Wi-Fi 接続が失敗しています。HDMI コネクタ・USB コ ネクタが各ポートと正常に接続されているかご確認ください。それでも接 続が成功しない場合は、お問い合わせフォームからご連絡ください。

#### 2.黄色い矢印が「✓」になってもミラーリングが開始されない

送信機と受信機の接続先が逆になっていないかご確認ください。 正しい接続先は以下となります。

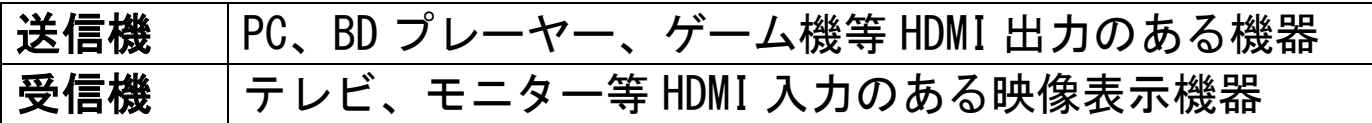

機器を正しく接続してもミラーリングが開始されないときは、一度受信機 を引き抜き、再接続をお願いします。

#### お問い合わせ

下記 URL のお問い合わせフォームからご連絡ください。

### ■Compact Mate2 HDMI 専用お問い合わせ

https://www.amulet.co.jp/actionsmicro/cm2h/inquiry/

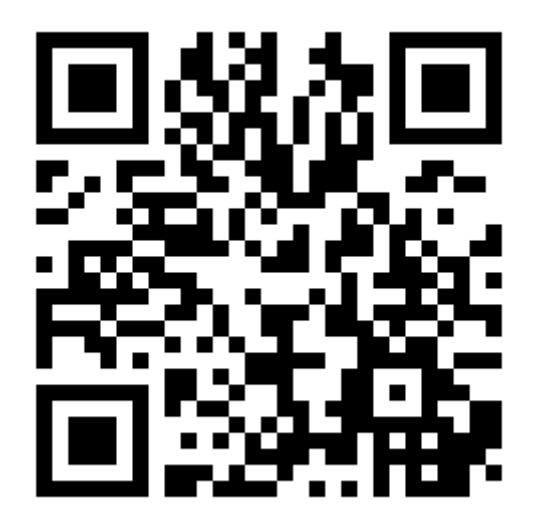

※電話でのサポートは行っておりませんのでご了承ください。